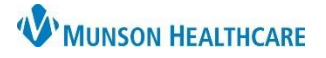

# **Interactive View: Documentation of Labor, Birth, and Delivery for the Primary RN**

for Maternity Nurses

Cerner PowerChart **EDUCATION**

During delivery the Primary RN documents results for the laboring mother while the Secondary RN documents results for the fetus or baby. See the Interactive View: Documenting Birth for Secondary RN document located on the Hospital Maternity Nursing Documentation webpage.

#### **Delivery Documentation**

The primary RN will document the patient's labor in the OB Pregnancy band until the time of delivery.

- 1. Select the **Labor/Delivery Information section** of the OB Delivery band of IView in the mother's chart.
- 2. Document the details of the delivery.

#### **Recovery Documentation**

The OB Recovery band is used to document care for the 2 hours following **both cesarean and vaginal**  deliveries.

- 1. Select the **OB Recovery** band.
- 2. Document the details of recovery.

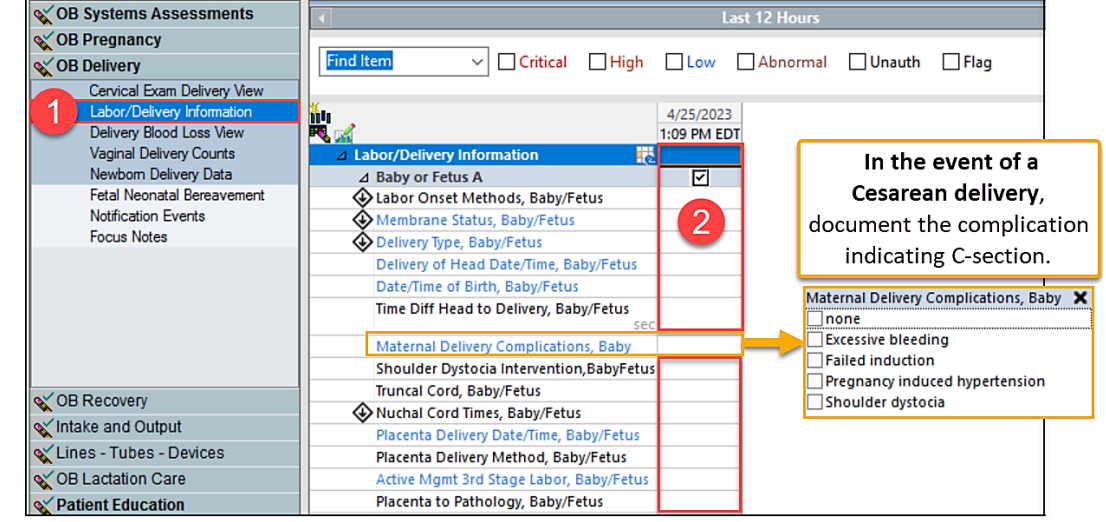

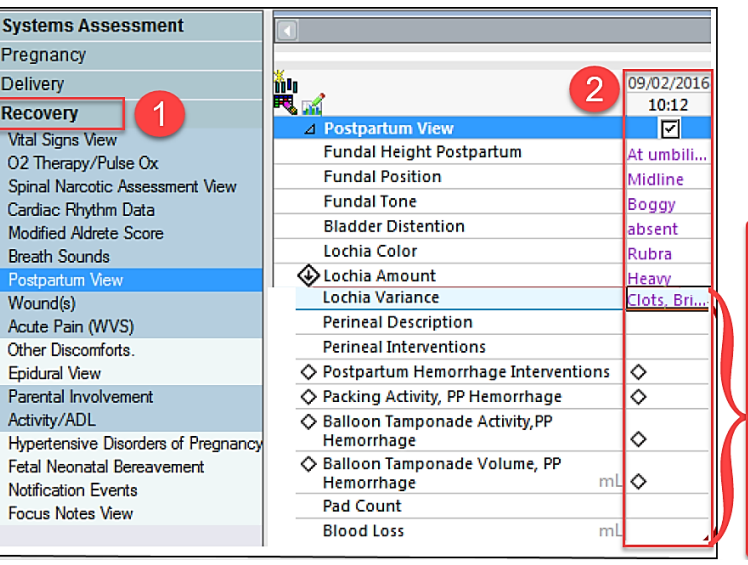

If the Lochia amount is Heavy, additional fields will appear.

Refer to the Postpartum Hemorrhage document for additional details.

≼′ов  $\ll$ OB  $\ll$ OB  $\propto$ OB

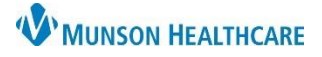

## **Interactive View: Documentation of Labor, Birth, and Delivery for the Primary RN**

for Maternity Nurses

Cerner PowerChart **EDUCATION**

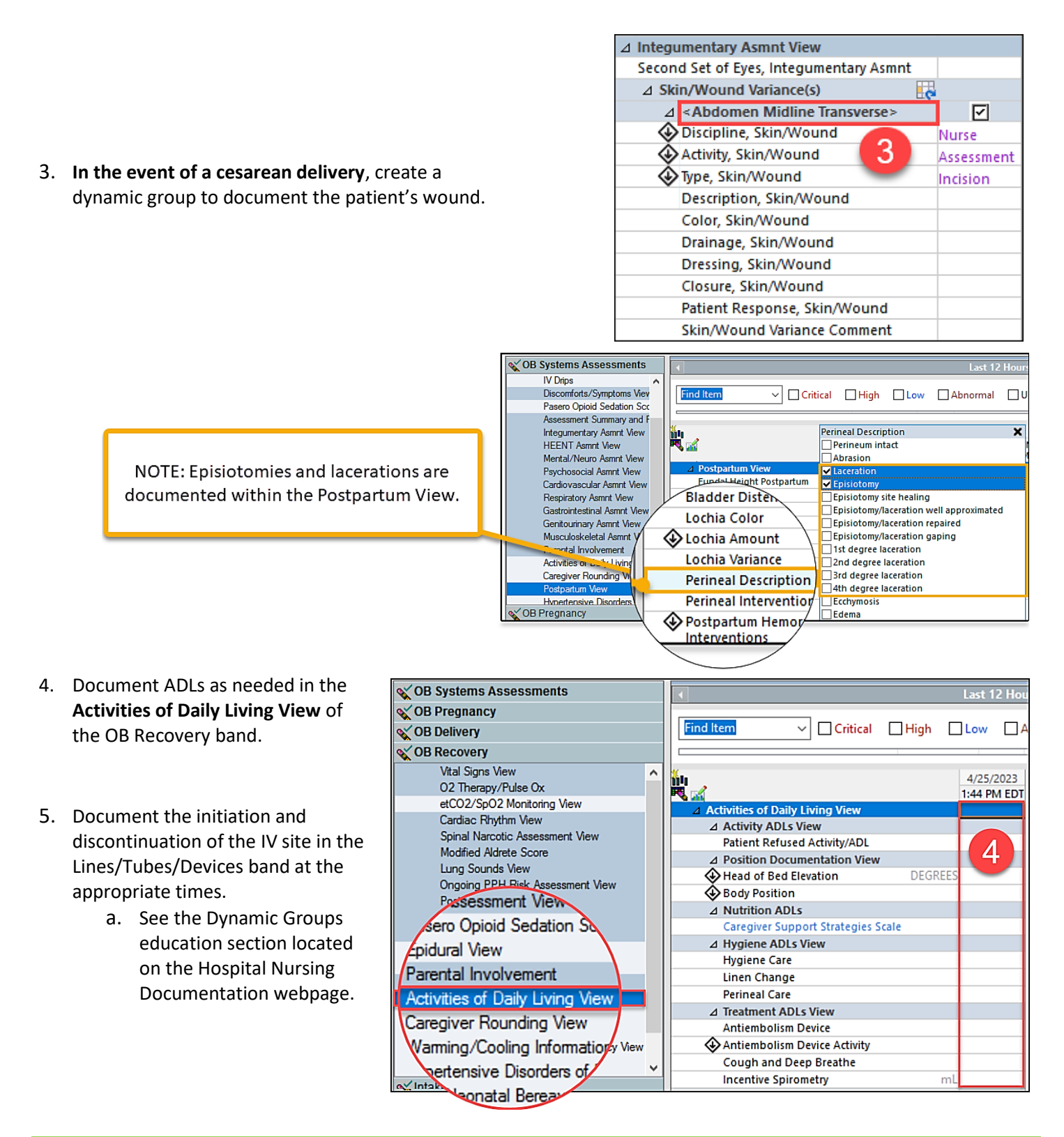

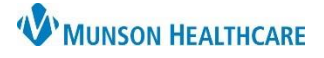

## **Interactive View: Documentation of Labor, Birth, and Delivery for the Primary RN**

for Maternity Nurses

Cerner PowerChart **EDUCATION**

### **Viewing the Delivery Record**

- 1. Select **Results Review** within the patient's chart.
- 2. Click the **Flowsheet dropdown** arrow.
- 3. Select **Delivery Record**.
- 4. Select viewing preference.

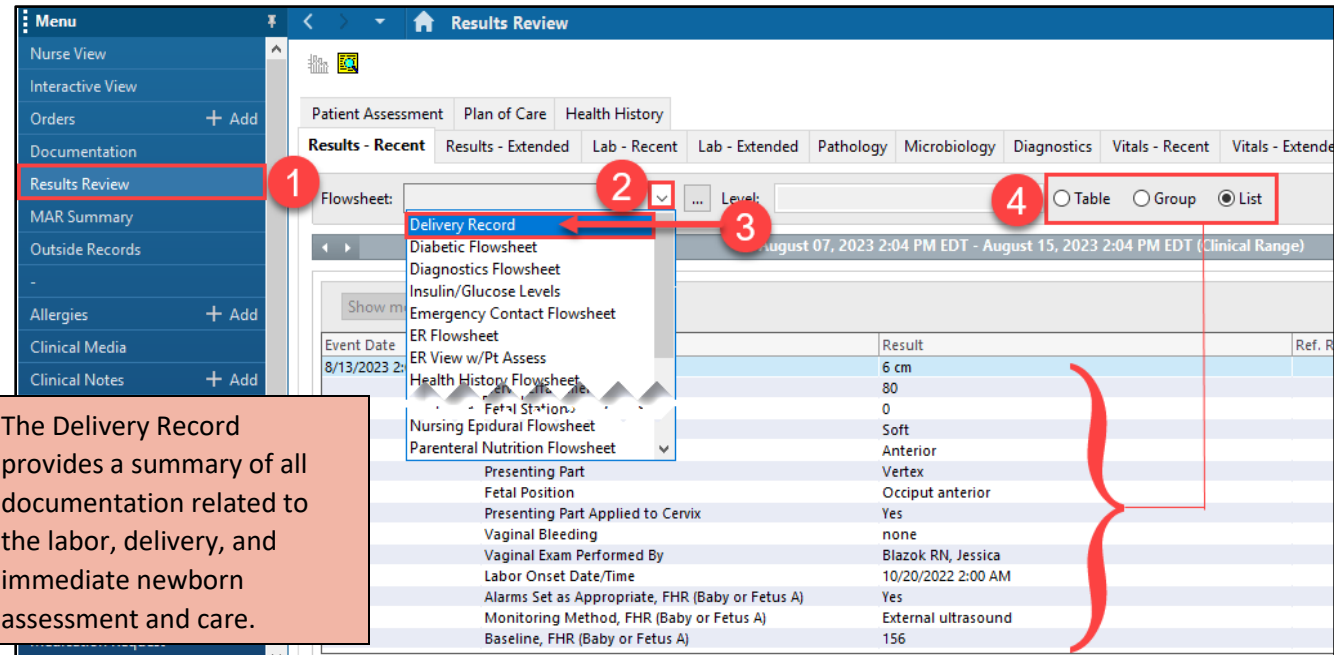

### **Viewing the Perioperative Record**

- 1. Select **Clinical Notes** within the patient's chart.
- 2. Double click to expand folders and select the record to view details in the display pane.

**NOTE:** Sort **By type** to easily locate the Perioperative Record folder.

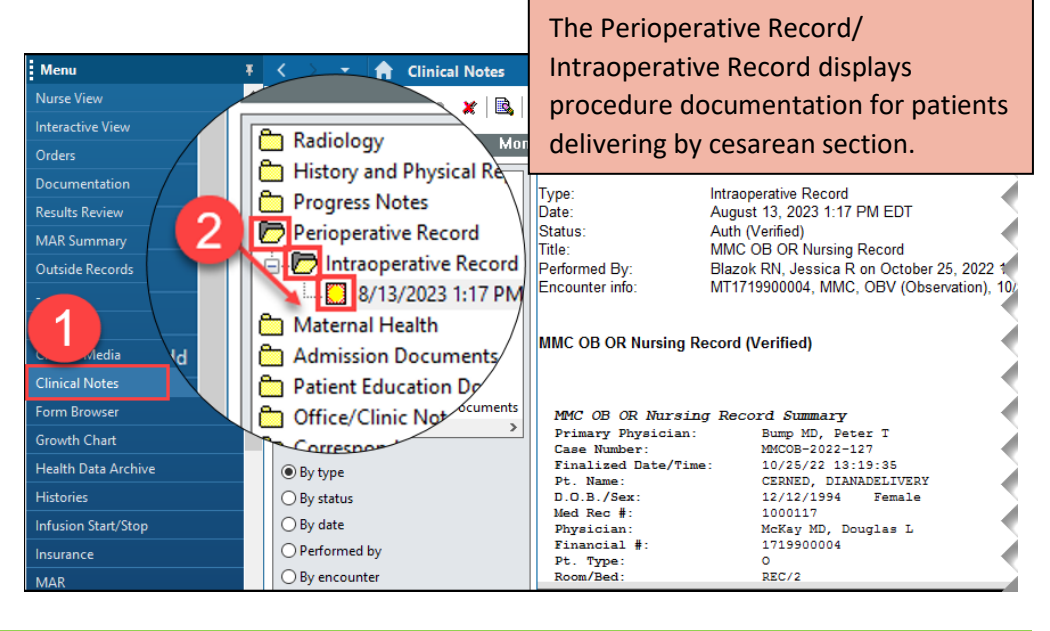